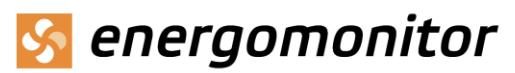

## Schnellstartanleitung

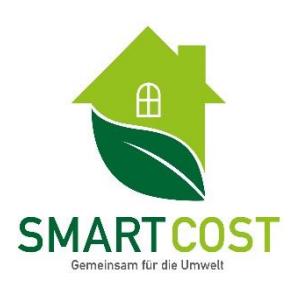

**Die Installation des OptoSense-Sets ist einfach. Wie fängt man an?**

1. Nehmen Sie Ihre Homebase und schauen Sie sich die Anschlüsse auf der Rückseite an.

2. Verbinden Sie die Homebase über den mittleren Port (A) mit dem Netzkabel und schließen Sie diesen an die Steckdose.

3. Schließen Sie das Ethernet-Kabel an den rechten Anschluss (B) an. Das Internet muss DHCP unterstützen. Stellen Sie sicher, dass die LEDs blinken.

4. Wählen Sie einen der 30 Kanäle, indem Sie mit den vorderen Tasten unter dem Display auflisten. Dann schalten Sie die Homebase in den Pairing-Modus, durch langes Drücken der beiden Tasten zusammen. Im Pairing-Modus wird das Display violett und bleibt für 1 Minute in diesem Modus.

5. Nehmen Sie den Sender und drücken Sie den integrierten Knopf auf der Oberseite für 2 Sekunden. Der Sender sollte mit der Homebase gekoppelt sein. Bitte halten Sie den Sender beim Pairing mindestens 50 cm von der Homebase entfernt. (Achten Sie darauf, dass sich Sender und Empfänger während dem Pairing im gleichen Raum befinden, jedoch mit einer Entfernung von mind. 1 Meter voneinander. Nach dem Pairing können beide Komponenten weiter voneinander aufgestellt werden. Die Reichweite beträgt bis zu 70 Meter.)

6. Für die nächsten 60 Sekunden können Sie den Wert der Impulse pro Einheit auswählen, indem Sie die gleiche Taste am Sender drücken (der sich ändernde Wert wird auf Homebase angezeigt). Sie müssen den genauen Wert wie auf Ihrem Stromzähler angegeben ist, als "imp / kWh" einstellen.

7. Befestigen Sie die optische Sonde an Ihrem digitalen Stromzähler. Verwenden Sie die Metallunterlage mit Klebeschicht, kleben Sie es um den optischen Ausgang (sichtbares blinkendes LED-Licht, meistens nahe einem Zeichen "imp / kWh").

8. Schließen Sie die OptoSense Sonde an den unteren Anschluss des Senders an.

9. Gehen Sie zu http://energomonitor.com/setup und erstellen Sie Ihr Konto. Sie finden die erforderliche Seriennummer des Geräts auf der Unterseite der Homebase. Alternativ können Sie den QR-Code scannen und erhalten die Seriennummer vorgeliefert.

Herzlichen Glückwunsch, Sie haben es geschafft!

Viel Spaß mit Ihrer Energie App!

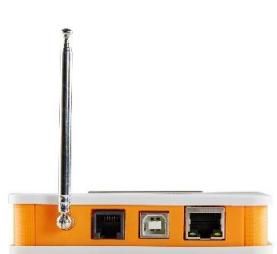